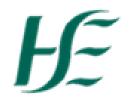

## **Top 6 Red Errors**

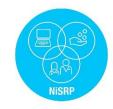

## REMEMBER PAY WILL BE IMPACTED UNLESS RED ERRORS ARE CLEARED

|   | Message as appears on error report                                     | Explanation                                                                                                    | Solution                                                                                                    |
|---|------------------------------------------------------------------------|----------------------------------------------------------------------------------------------------|----------------------------------------------------------------------------------------------------|
| 1 | Enter a Daily Work Schedule (DWS)                                      | EE has no DWS entered on that day<br>For example EE on a Free roster 39 hours per week<br>No start & End times entered                                                         | Enter a DWS from the drop down                                                                                                    |
| 2 | Contract End Date Expired                                              | Temporary EE's contract end date has expired                                                                                                    | Contact Line Manager or HR to confirm if the EE has<br>ceased employment or extend contract end date.<br>Relevant forms to be completed & submitted to NPA<br>for processing |
| 3 | Planned hours overlap attendance                                       | •                                                                                                    | For this example clarify with Line Manager the correct start & end time of OT shift                                                                                          |
| 4 | Not enough Quota for att/abs for pers no 870***                        | The EE has not enough quota available to take this<br>leave<br>For example Parental leave requires a quota in order to<br>avail of this leave                                  | In this example revert to Line Manager and complete<br>& submit HR108(j) to NPA to have PL quota set up                                                                      |
| 5 | Please remove absence on Public Hol                                    | 5/5 EEs are pre-scheduled off on a Public Holiday<br>therefore a second absence cannot be recorded on that<br>same day<br>For example Annual Leave entered on a Public Holiday | The annual leave will need to be deleted on that day                                                                                                    |
| 6 | Force Majeure limit exceeded<br>Trade union leave entitlement exceeded | EE has exceeded the max entitlement for these                                                                                                    | Revert to Line Manager for clarification / instruction and amend accordingly                                                                                                 |